#### OS Performance Analysis Basic Procedure

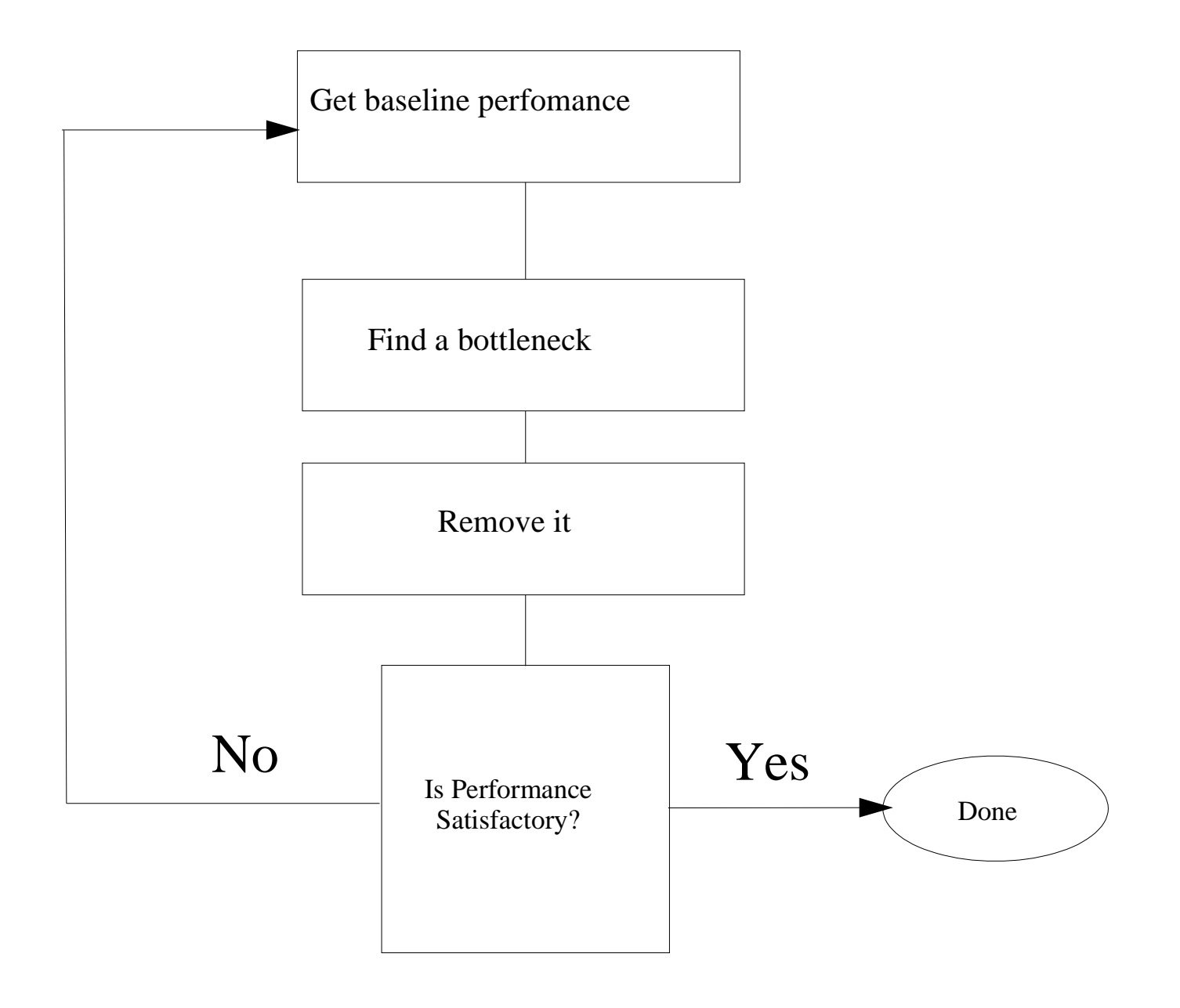

#### Potential Bottlenecks

- ïDisk
- ïDisk
- ïDisk
- ï<sup>"</sup> Network
- ïMemory
- ïCPU

#### Disks Bottlenecks

ïNot enough capacity ïSlow response time ïPoor Layout ïRAID configurations ïFile system issues ïDatabase Issues

# Identifying Disk bottlenecks

- ïUse sar, iostat
- ï look for service time, disk utilization, queue length, uneven distribution
- ïknow whether array caching is being used

#### Relative Access times

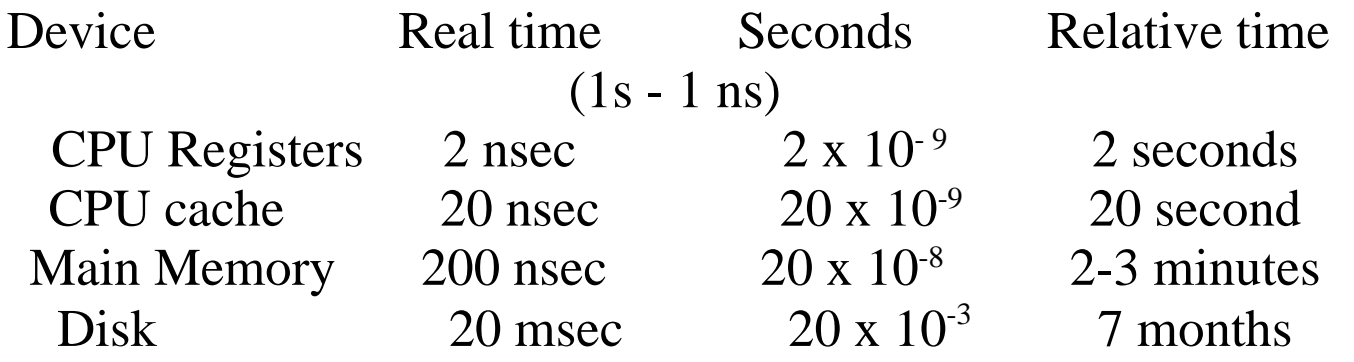

#### iostat -x 30 information

Wait - queue length, number of entries waiting for disk svc \_ t - service time in millisec. >50 constantly is bad %w - percen<sup>t</sup> of time queue occupied %b - percent busy  $<30\%$  good  $>60\%$  bad

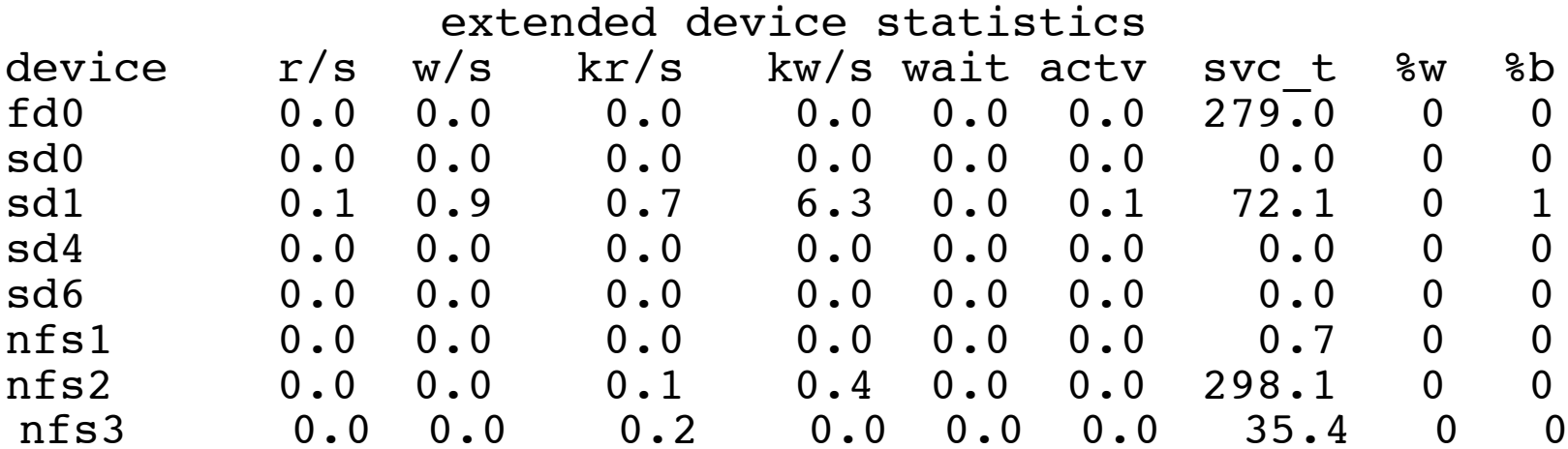

### iostat -x -n -p Example

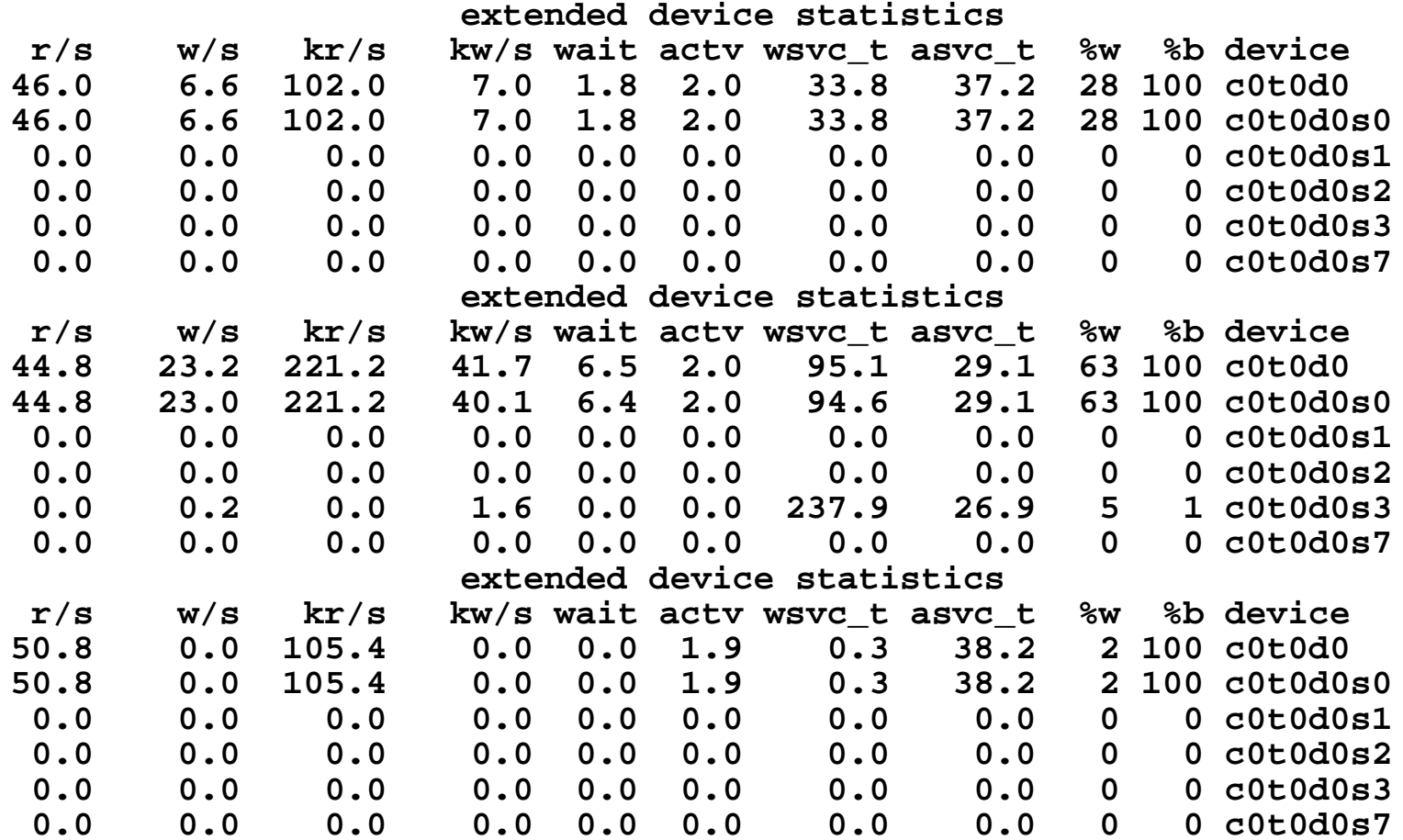

### What is Service time?

- ïTime waiting on queue
- ïSCSI commands
- ïHead seek (1-15 msec)
- ïRotational latencies (0-10 msec)
- ïData transfer time
- ïInterrupt response

#### What can we do about Disk Bottlenecks

- ïBalance the load (striping, partitioning)
- ïMore disks
- ïUFS Logging eliminates fsck
- ïDistribute swap
- ïPut related data on same partitions
- ïDon't fill up the disk
- ïAdd memory (Array Cache/UFS/DB SGA)

### **Databases and file systems**

- ïDefault **newfs** parameters are NOT appropriate for DB
- ï UFS single writer lock prevents multiple writes to the same DB file
- ïuse multiple DB files or ...
- ïuse raw disk
- ïMount file systems using concurrent direct I/O option

#### **Raw**

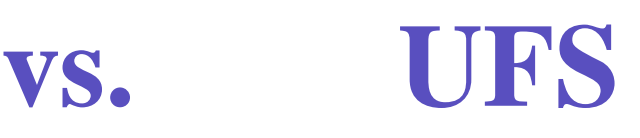

- ïFast
- ïEliminates single writer issue
- ïDifficult to manage
- ïDifficult to backup
- ïNo cache or buffering
- ïSlower
- ïEasier to manage
- ïEasier to backup
- ï Listed in vfstab, mount, df, ls
- ïCached in RAM

#### Measuring Network **Throughput**

netstat -i 5Collision rate <sup>=</sup> colls / output packets should be <5%

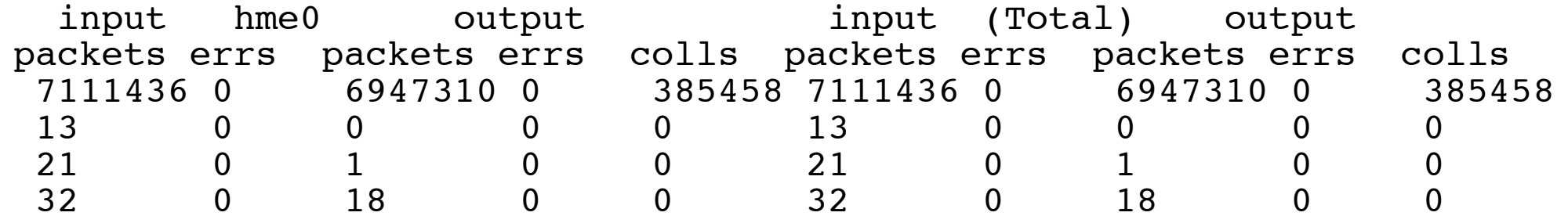

## Alleviating Network problems

- ïSubnets
- ïSwitched Ethernet
- ïFast, Gigabit Ethernet
- ïATM 155 or 622 for WANS
- ïBandwidth Manager
- ïndd tuning

# What is NDD?

 Network driver configuration Controls TCP/IP parameters for data flow Highly recommended for web servers Also important for security and DoS attacks Tutorials

> http://www.sun.com/sun-on-net/performance/TCP\_tutorial.pdf http://www.sean.de/Solaris/tune.html

### Memory Bottle necks

- ïNot enough real RAM
- ïNot enough system virtual memory
- ïNot enough process virtual space
- ïUnnecessary/unused processes
- ïUser process memory allocation

#### What are swapping and paging? When do they occur? Who is responsible?

- Paging is the process of freeing or writing to disk (swap or  $\frac{1}{2}$ ufs) pages not currently needed
- When memory gets low (pageout) **CA**
- When disk writes are required (fsflush, sync)
- Swapping removes entire processes out of memory (sched) **CAS**
- When memory extremely low $\mathbb{C}$

#### Determining memory status vmstat 5 (partial)

w processes waiting to be swapped in swap, free - available space in KB sr - scan rate 0 is good, nonzero is bad

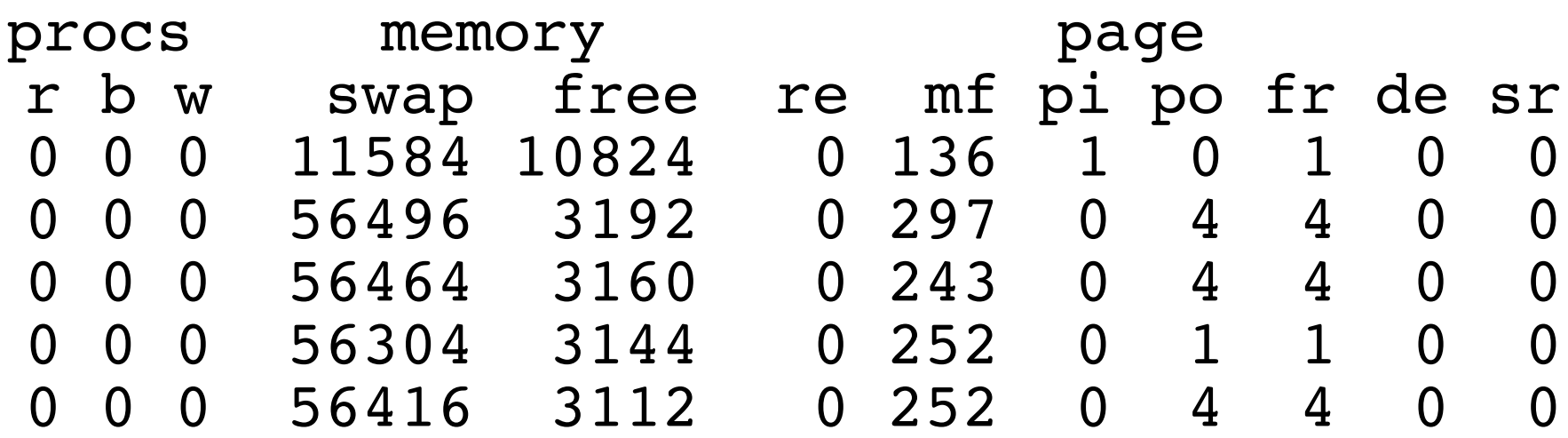

#### **Determining Virtual Memory Usage**

swap -s total: 147560k bytes allocated + 13800k reserved <sup>=</sup> 161360k used, 73968k available

### **Alleviating Memory problems**

- ïResource Managers can control VM usage.
- ïMemory bottleneck is also CPU, Disk bottleneck!
- ïAdd memory or eliminate processes if scan rate too high
- ïAdd swap if swap low (swap -a)
- ï Exit unused processes, control pigs, move some to other computers.
- ïAdjust page algorithms (kernel tuning)

### **CPU Bottlenecks**

- ïToo much system time
- ïProcess priorities
- ïLock contention

### **Determining CPU Utilization mpstat**

smtx - number of times a mutex lock not gotten (>200/CPU is bad) usr - CPU executing for user sys - CPU executing for system (>35% is bad) wt - idle time waiting for I/O to complete idl - idle CPU time

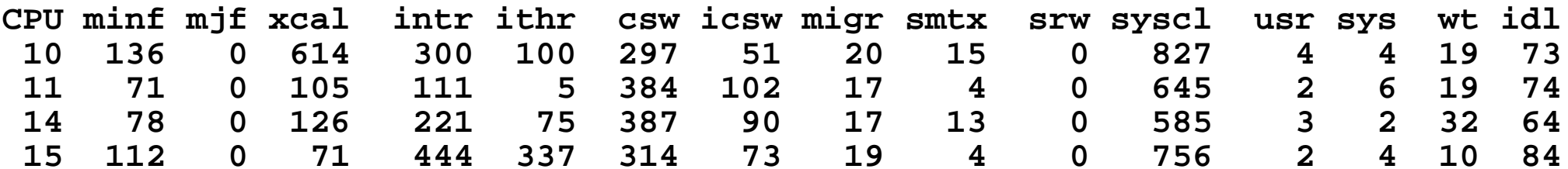

### Determining CPU Utilization sar -q 5 30

NOTE: Zeros are blank filled. runq-sz - Size of the system-wide run queue >4/CPU is bad %runocc - % of time run queue occupied

16:27:40 runq-sz %runocc swpq-sz %swpocc 16:27:4516:27:5016:27:5516:28:00 1.0 20 16:28:50 1.0 40 16:28:55 2.0 20 16:29:00 2.0 20 16:29:252.0 20

# CPU usage example

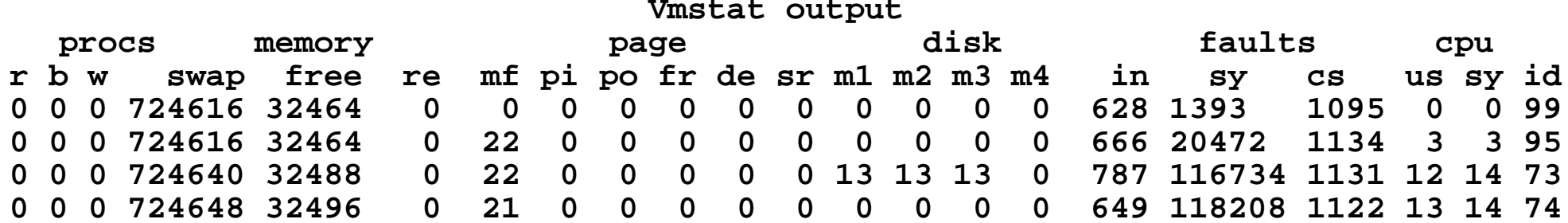

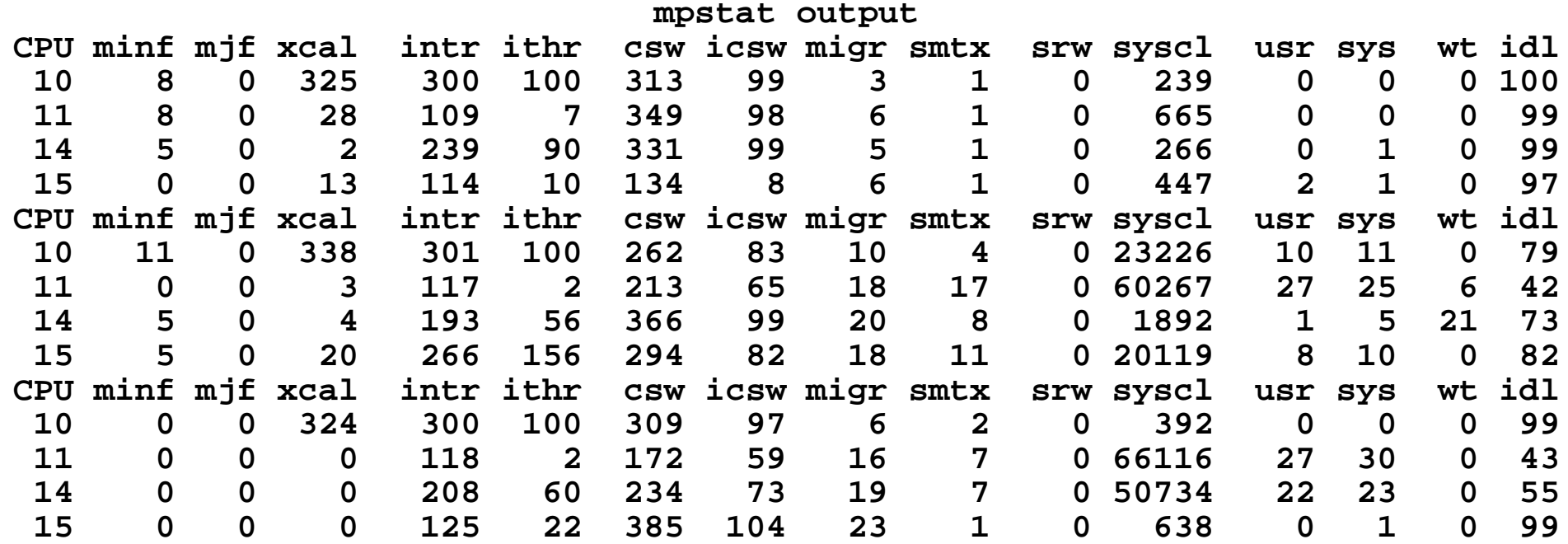

# prstat (Solaris)

 User, project, processor based CPU utilization lightweight thread information System/user/sleep time per process trap, signal, system call, page fault information user lock information

# Sample prstat output

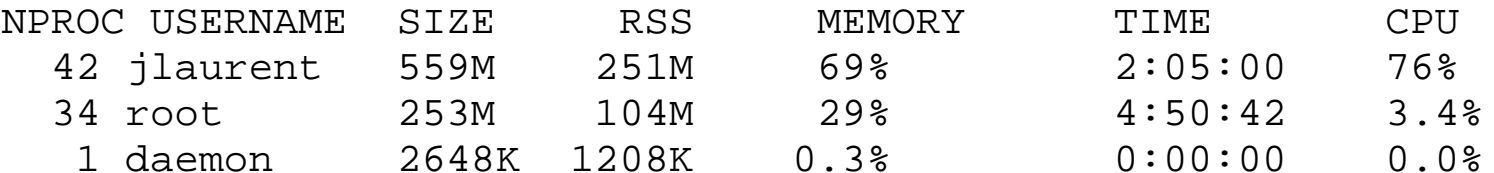

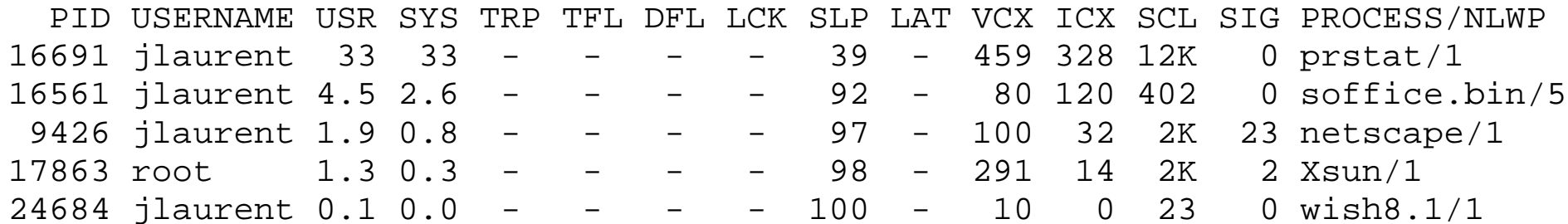

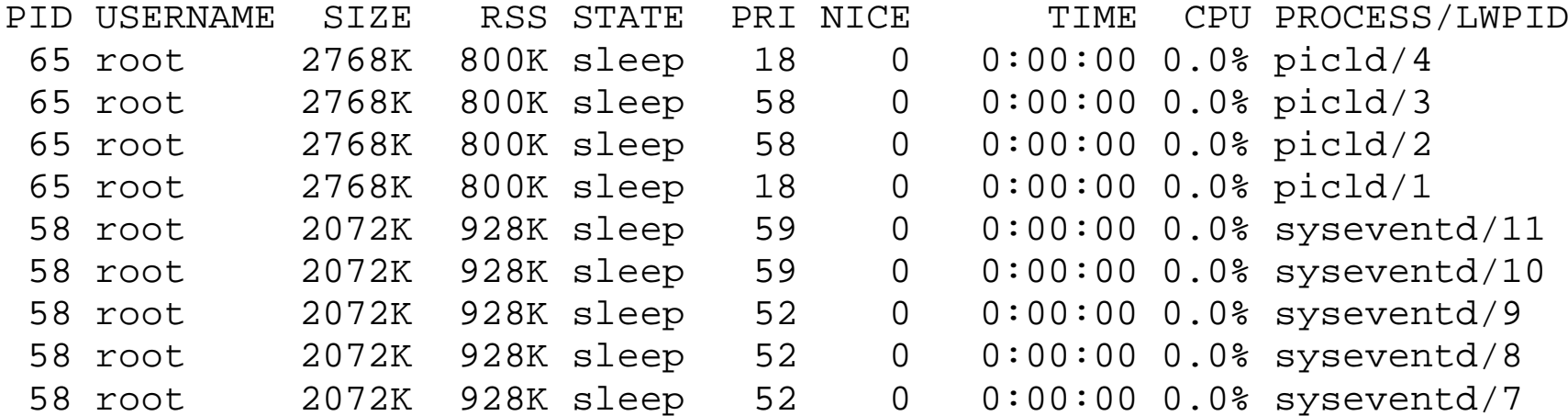

### **CPU Run Queues**

- ï Run queue indicates how far over utilized (or under configured) your system is.
- ï $i$  load average = running + run queue

## **Alleviating CPU problems**

- ïMore or Faster CPUs
- ïAdd CPU cache
- ïResource Manager
- ïAdd memory if scan rate high
- ïAdjust process priorities (priocntl, nice)
- ïControl processor utilization (psrset)
- ïAdjust time slices (kernel tuning)

### **Solaris Configuration commands (see UNIX Rosetta for other OSs)**

- ïpsrinfo -v - number and speed of CPUs
- ïprtconf - memory and device tree information
- ïprtdiag - CPU, Cache, Board, Memory, SBUS slot info
- ï/etc/release - Solaris HW release info
- ïshowrev -p - Installed patch info
- ïsysdef - kernel parameter info
- ïswap -l - swap partition info
- ïpkginfo - installed packages

#### **'sar' (System Activity Report) available on most UNIX/Linux systems**

 sar collects all performance data sar inclues timestamps sar dumps to <sup>a</sup> binary file for review Examples

sar -A -o sarfile 5 30 >/dev/null &

 Collect all data in background to file every 5 seconds 30 times and inhibit screen output

sar -u -f sarfile (Report CPU utilization from file)

sar -u 5 30 (Interactive version)

# **Top Ten**

- Look for <sup>a</sup> disk bottleneck. More than 30% busy or 50 ms service time is <sup>a</sup> bad sign.
- When the customer says disks are no problem, insist CB. on seeing iostat -x output
- After tuning other items, check disks again Ø
- Use nfsstat -m to find <sup>a</sup> busy net or NFS server C.
- Don't worry about vmstat free RAM, it will not go O. above "lotsfree"

## **Top Ten (continued)**

- Don't worry about pagein, pageou<sup>t</sup> levels, all file I/O is done  $\mathcal{L}$ this way.
- Sustained high scan rates indicate <sup>a</sup> RAM shortage Œ
- Run queue length >4/CPU indicates CPU shortage 勶
- If block procs <sup>=</sup> runnable procs, check again for slow disk ۵
- If sys CPU time <sup>&</sup>gt; user time find out why. (Other than NFS ۵ servers)